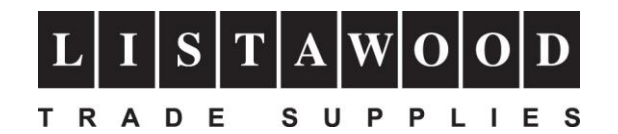

## virtuoso® **SG400/SG800 Setup Instructions**

Thank you for purchasing your new Sawgrass Virtuoso SG400 or SG800 printer.

In order to set up and install the printer correctly please follow the instructions below.

- 1) Unpack your printer and remove any packaging and tapes that may be on the printer. *DO NOT power up or connect your printer to your PC or MAC until instructed to do so.*
- 2) Please visit the Sawgrass website at [www.sawgrassink.com](http://www.sawgrassink.com/)
- 3) Click on *"Download Software"* (this is located along the top white banner of the website)
- 4) PC users should click on the *"SPM for Windows"* button and MAC users should click on *"Do you need MacOS instead?"* link
- 5) Save the file to your PC or MAC
- 6) Follow the full installation instructions which can be found at <https://spm.support.sawgrassink.com/hc/en-us/categories/360000842018-How-To-Instructions>

Please note that you will need to log in to access this information. If you are a new user click on the *"Create an account."* link

**For further technical support please call us on +44 (0)1553 818848**